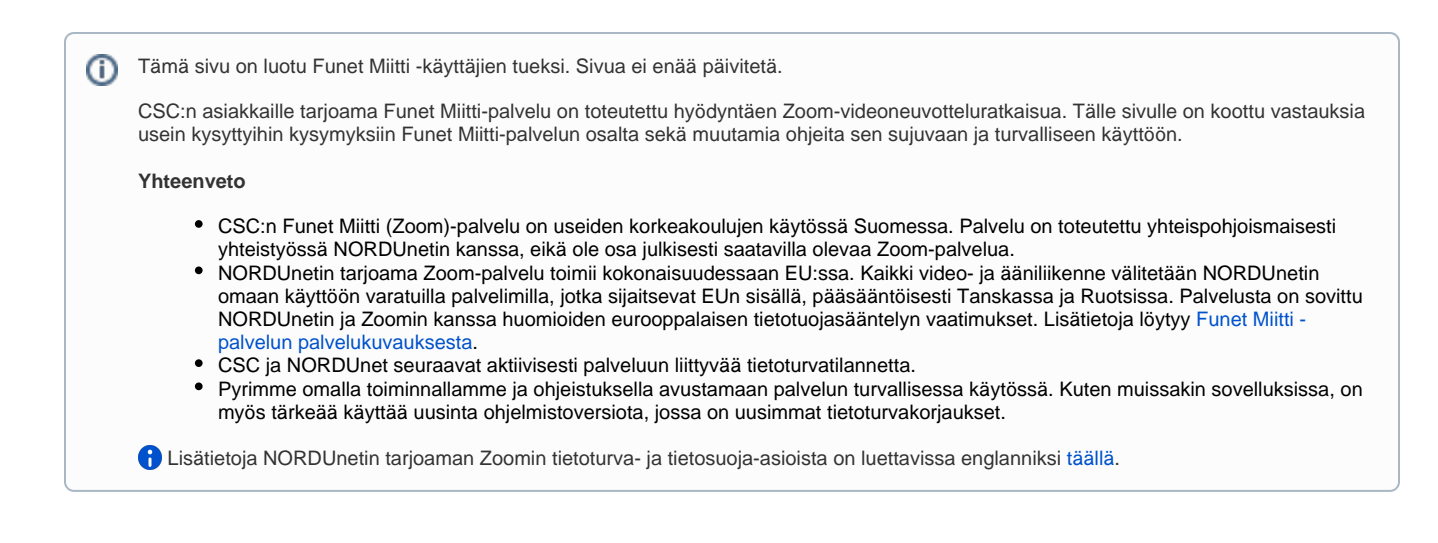

# Ohjeita Zoomin sujuvaan ja turvalliseen käyttöön

Mikäli kokouksen järjestäjä (host) järjestää avoimen Zoom-kokouksen, siihen voi osallistua kuka tahansa, jolla on tiedossaan kokouksen osallistumislinkki. Kokouksen järjestäjä voi hallinnoida kokouksen osallistujia erilaisin rajauksin ennen kokousta ja sen aikana.

- **Osallistujien rajaaminen pääsykoodin (passcode) ja kirjautumisvaatimusten avulla** 
	- <sup>o</sup> Host voi luoda ajastetulle huoneelle pääsykoodin (passcode) huoneen asetuksista kohdasta Security laittamalla pääsykoodin päälle ja kirjoittamalla pääsykoodin, tällöin kokoukseen pääsee kirjautumaan vain jos pääsykoodi on osallistujan tiedossa.
	- Host voi lisäksi määritellä sallitaanko liittyminen kokoukseen kaikille vai vain rekisteröityneille käyttäjille valitsemalla huoneen asetuksista kohdan only authenticated users can join: Sign in to Zoom (Advanced options).
- **Osallistujien ohjaaminen odotushuoneeseen (waiting room)**
	- Host voi ohjata kaikki kokoukseen liittyvät osallistujat "odotushuoneeseen", josta host erikseen päästää jokaisen osallistujan mukaan kokoukseen.
	- <sup>o</sup> Käyttöönotto tehdään Zoomin portaalissa omista asetuksista (settings) kohdasta waiting room. Toiminnon voi valita koskemaan kaikkia osallistujia tai pelkästään oman organisaation ulkopuolisia osallistujia. Tämän jälkeen asetusta voi säätää jokaisen kokouksen asetuksista erikseen kohdassa Security laittamalla odotushuoneen päälle tai pois.
- **Zoom-kokouksen lukitseminen**
	- Kokouksen ollessa käynnissä Zoom-huone on mahdollista lukita hostin toimesta, lukitsemisen aikana kokoukseen ei ole mahdollista liittyä. Huoneen lukitseminen vähentää kesken kokouksen tapahtuvaa osallistujien poistumisesta ja kokoukseen liittymisestä aiheutuvaa häiriötä. Lukitseminen tapahtuu avaamalla näkyviin kokouksen osallistujalista, valitsemalla kohta more ja sen jälkeen kohta lock room tai Security > Lock meeting.
- **Osallistujien toimintojen hallinnointi kokouksen aikana**
	- $\circ$  Osallistujan poistaminen: Host voi poistaa yksittäisen osallistujan viemällä hiiren osallistujan nimen päälle, jonka jälkeen näkyviin tulee more-valinta, ja alle avautuu vaihtoehto remove.

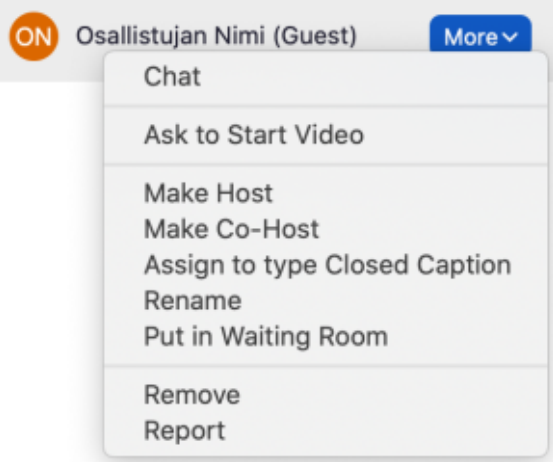

○ Näytön jakaminen: Host voi määrittää kuka saa jakaa näyttöä kokouksessa valikosta, joka aukeaa share screen -painikkeen vierestä olevasta nuoli (^) -valinnasta kohdasta advanced sharing options

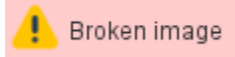

Chatin rajoittaminen: Host voi lukita chatin kokonaan tai rajoittaa, voivatko osallistujat käyttää chatia ja kenelle chat-viestejä saa lähettää. Rajaaminen tapahtuu avaamalla chat näkyviin ja klikkaamalla "..."-valikkoa.

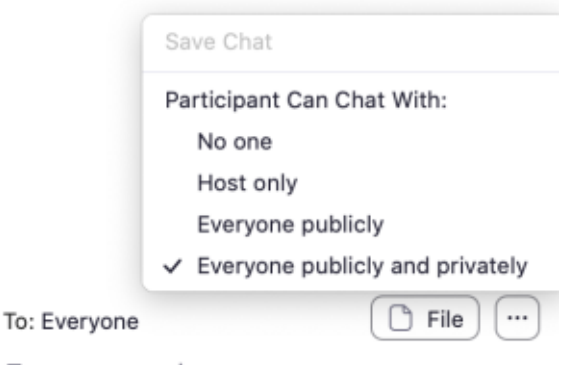

Type message here...

Pikaohje Zoomin käyttöön, liitettävissä esim. omaan diaesitykseen:

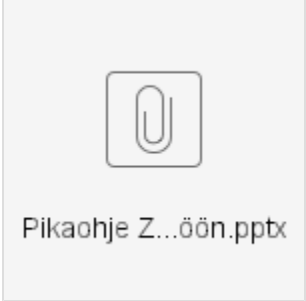

Isojen tilaisuuksien järjestäminen Funet Miitillä

- Zoomin Webinaari-toiminto sopii isojen tilaisuuksien järjestämiseen. Zoomiin on saatavilla eri kokoisia webinaarilisenssejä. Niitä voi tiedustella omalta korkeakoululta.
- Korkeakoulujen yhteyshenkilöt voivat tiedustella webinaarilisenssejä CSC:ltä
	- Mahdollisuuksien mukaan suositellaan hyödynnettäväksi [Kaltura](https://wiki.eduuni.fi/x/JoBpAQ)-, [Panopto-](https://wiki.eduuni.fi/x/i5rbBg), ja YouTube-palveluiden live-toimintoja, joilla luentojen välittäminen onnistuu laajalti.

# FAQ: tietoturva ja tietosuoja

#### **Päivitetty ma 26.10.2020.**

#### **Mistä tiedän, kenen tarjoamaa Zoom-palvelua esimerkiksi minun korkeakouluni käyttää?**

Tarkemmat tiedot käytetystä Zoom-palvelusta saat oman organisaatiosi kautta.

# **Kirjautuminen Funet Miitti (Zoom) -palveluun**

Funet Miitti (Zoom) palvelun käyttäjille suositellaan kirjautumistavaksi Single Sign-On (SSO) -vaihtoehtoa. Kirjautuminen tapahtuu oman organisaation Zoom-kirjautumissivusta.

## **Tietoliikenteen salaus**

- Kaikki Zoomissa tapahtuva tietoliikenne on salattu palvelimen ja osallistujien välillä.
- Kaikki Funet Miitti (Zoom)-palvelun kokousmateriaali välitetään osallistujien välillä NORDUnetin käyttöön varatuilla palvelimilla, jotka sijaitsevat EUn sisällä, pääsääntöisesti Tanskassa ja Ruotsissa.

## **Zoom-kokousten tallentaminen**

- Zoom-kokouksen järjestäjä (host) tai osallistuja, jolle on erikseen annettu lupa kokouksen tallentamiseen, voi tehdä tallenteen omalle laitteelleen.
- Jos kokous tallennetaan, kokouksen osallistujille ilmoitetaan automaattisesti symbolilla kokousikkunassa ja osallistujaluettelossa.
- Hyvien etätyöskentelytapojen mukaisesti osallistujille on hyvä ilmoittaa tallentamisesta etukäteen tai kokouksen aluksi.
- NORDUnetin Zoom-palveluympäristössä ei käytetä Zoomin pilvitallennusta, eikä Zoomilla ei ole pääsyä kokousten videoihin tai ääneen.

# **Zoom-kokouksen linkissä oleva osoite päättyy .us. Tarkoittaako tämä, että palvelu sijaitsee Yhdysvalloissa?**

- Internet-nimen pääteosa ei määrittele palvelun sijaintia. Esimerkiksi .fi-päätteinen palvelin voisi hyvin sijaita Suomen ulkopuolella.
- [Kuten NORDUnet on kertonut,](https://support.nordu.net/hc/en-us/articles/360012913660-NORDUnet-Zoom-GDPR-and-Privacy-Facts) kaikki Funet Miitti-palvelun henkilötiedot sijaitsevat EU:ssa. Kaikki kokousten video- ja ääniliikenne välitetään NORDUnetin omaan käyttöön varatuilla palvelimilla, jotka sijaitsevat Tanskassa ja Ruotsissa. Lisätietoja löytyy [Funet Miitti -palvelun](https://wiki.eduuni.fi/pages/viewpage.action?pageId=64312297)  [palvelukuvauksesta.](https://wiki.eduuni.fi/pages/viewpage.action?pageId=64312297)